<span id="page-0-0"></span>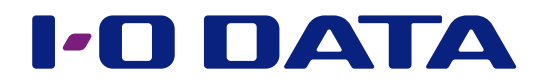

# 画面で見るマニュアル

無線LANアダプター WHG-AC433US

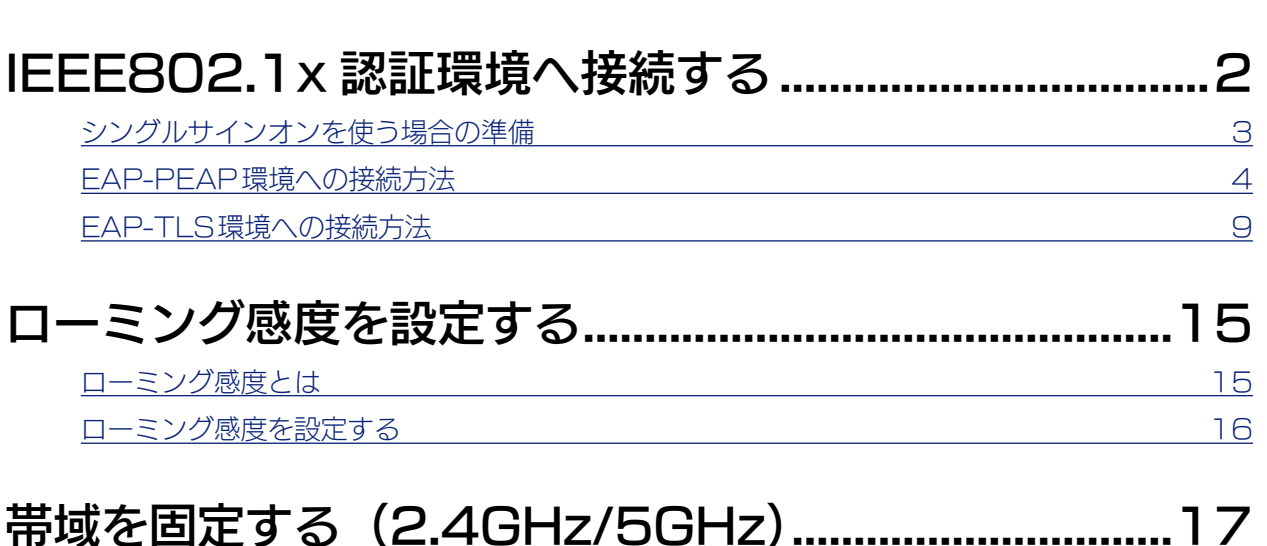

※ご案内している内容は本製品のドライバーをインストールした後の設定例です。

事前に添付のサポートソフトのインストールを完了しておいてください。詳しくは添付の『セットアップガイド』をご覧ください。 ※本書でご案内している手順は設定例です。

本書のとおりに設定できない場合や、設定内容に不明点がある場合は、ご利用のネットワークの管理者にお問い合わせください。 **※画面例: Windows 7** 

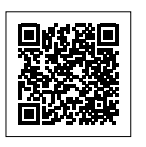

lEEE802.1x接続| | ローミング感度設定| | [帯域固定設定](#page-16-0)

ローミング感度設定

帯域固定設定

IEEEBO2.1×接続

# <span id="page-1-1"></span><span id="page-1-0"></span>IEEE802.1x認証環境へ接続する

IEEE802.1x認証環境(EAP-PEAP、EAP-TLS)への接続方法をご案内します。

EAP 認証シングルサインオンをする場合は、まずこちらを設定してください。 EAP-PEAP環境へ接続する場合は、こちらを設定してください。 EAP-TLS環境へ接続する場合は、こちらを設定してください。 ▶シングルサインオンを使う場合の準備 3 ▶ EAP-PEAP 環境への接続方法 インタンドリック 4 [▶ EAP-TLS 環境への接続方法](#page-8-1)  9

lEEE802.1x接続| | ローミング感度設定| | [帯域固定設定](#page-16-0)

ローミング感度設定

帯域固定設定

EEEBO2.1×接続

#### 動作環境

ネットワークの管理者の方は、以下の環境があることをご確認ください。

#### 【PEAP 認証をする場合】

- ・IEEE802.1x Radius Server(PEAP 対応認証サーバー)
- ・PEAP パススルー対応アクセスポイント (Wi-Fi WPA/WPA2 準拠のアクセスポイント等 )

#### 【EAP-TLS 認証をする場合】

- ・IEEE802.1x Radius Server(EAP-TLS 対応認証サーバー )
- ・EAP-TLS パススルー対応アクセスポイント(Wi-Fi WPA/WPA2 準拠のアクセスポイント等)
- ・認証局 (CA:Certificate Authority)

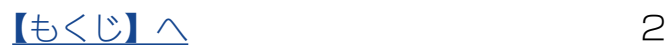

lEEE802.1x接続| | ローミング感度設定| | [帯域固定設定](#page-16-0)

ローミング感度設定

帯域固定設定

IEEEBO2.1×接続

## <span id="page-2-1"></span><span id="page-2-0"></span>シングルサインオンを使う場合の準備

シングルサインオンを使用する場合、ログオン画面で[Ctrl + Alt + Del]画面を表示さ せる必要があります。

添付のサポートソフトを使って、下記の設定をしてください。

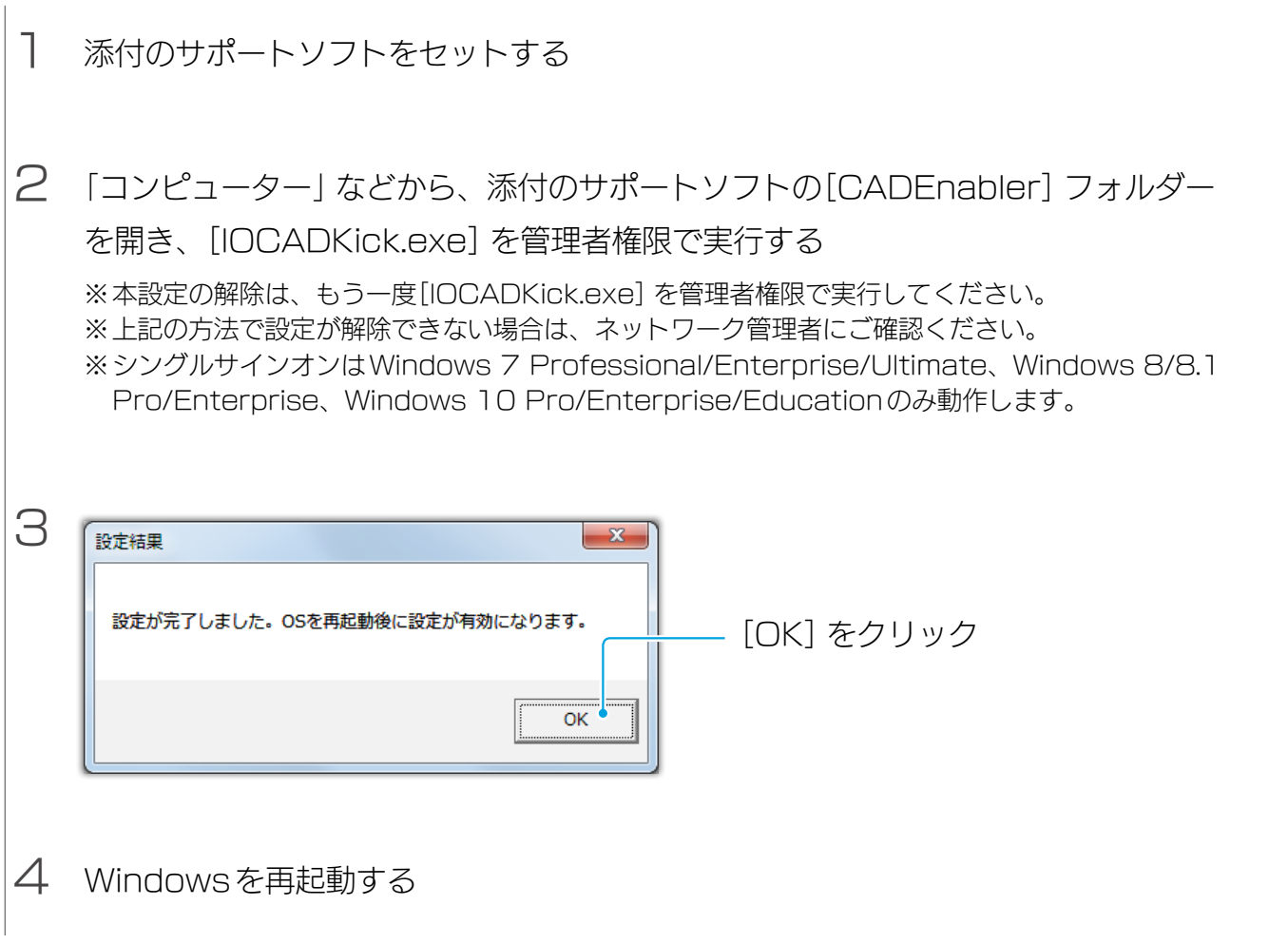

以上で設定は完了です。 【EAP-PEAP 環境への接続方法】(3 ページ)または 【EAP-TLS 環境への接続方法】(9 ページ)へお進みください。

lEEE802.1x接続| | ローミング感度設定| | [帯域固定設定](#page-16-0)

## <span id="page-3-1"></span><span id="page-3-0"></span>EAP-PEAP 環境への接続方法

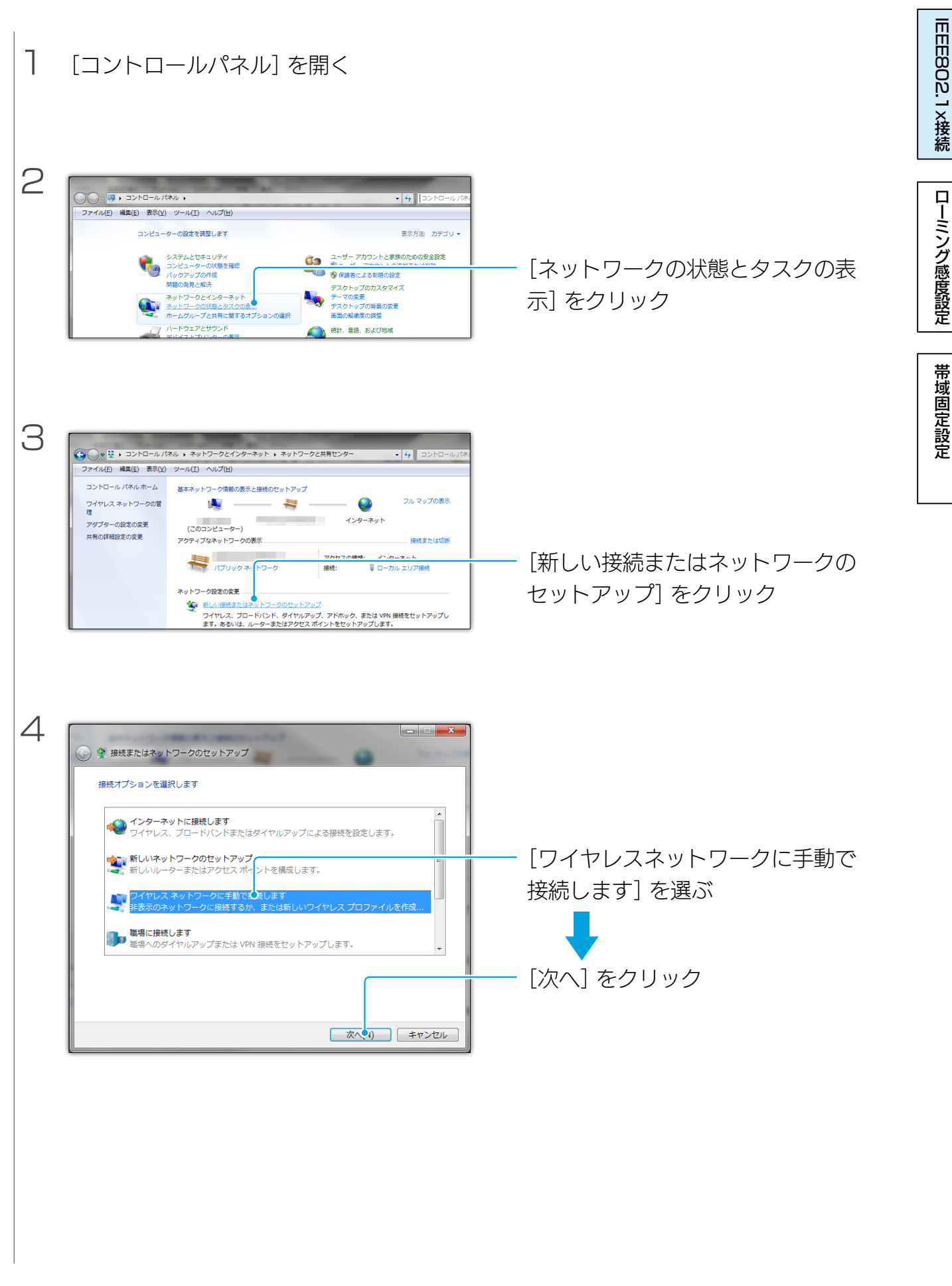

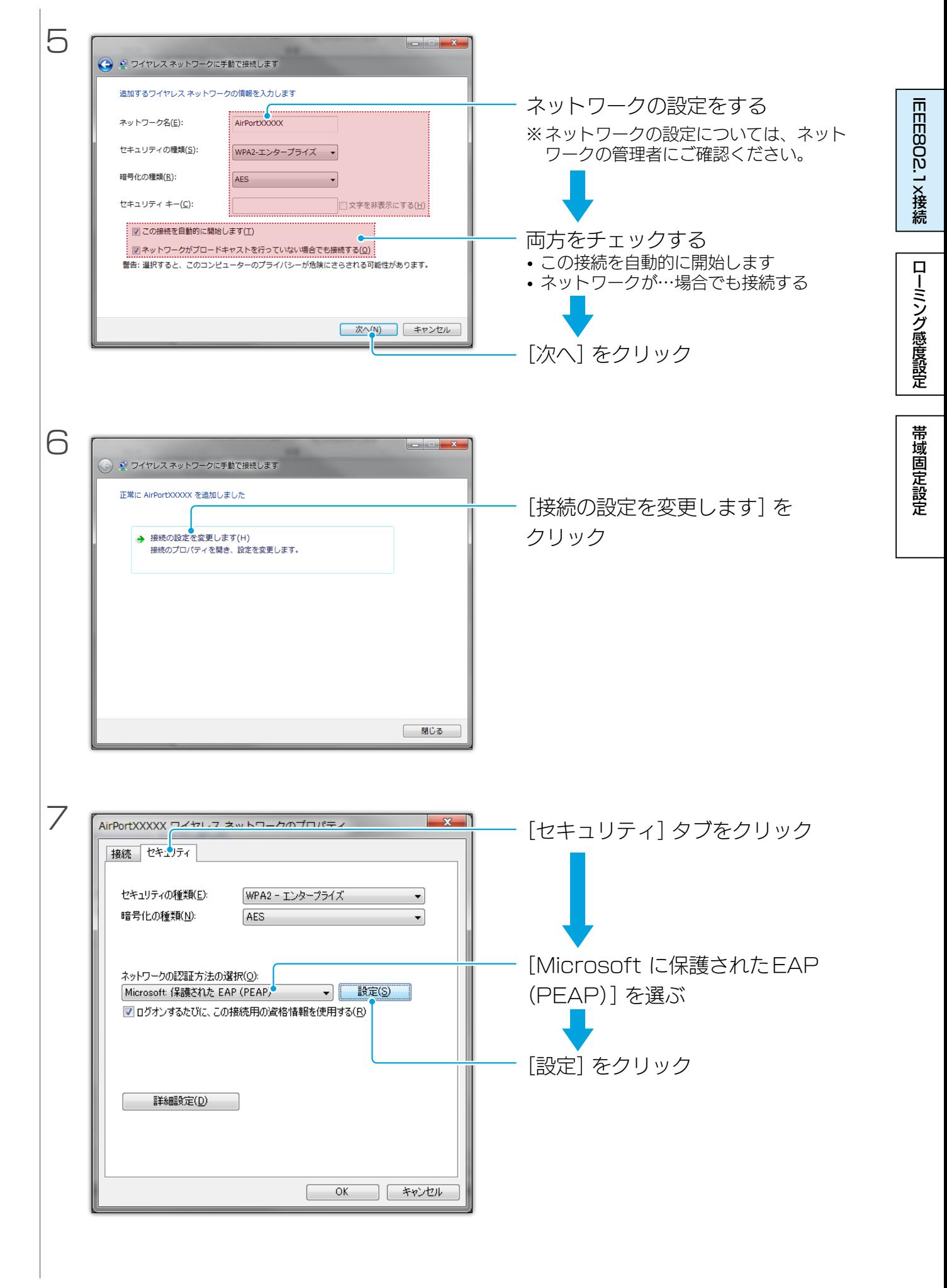

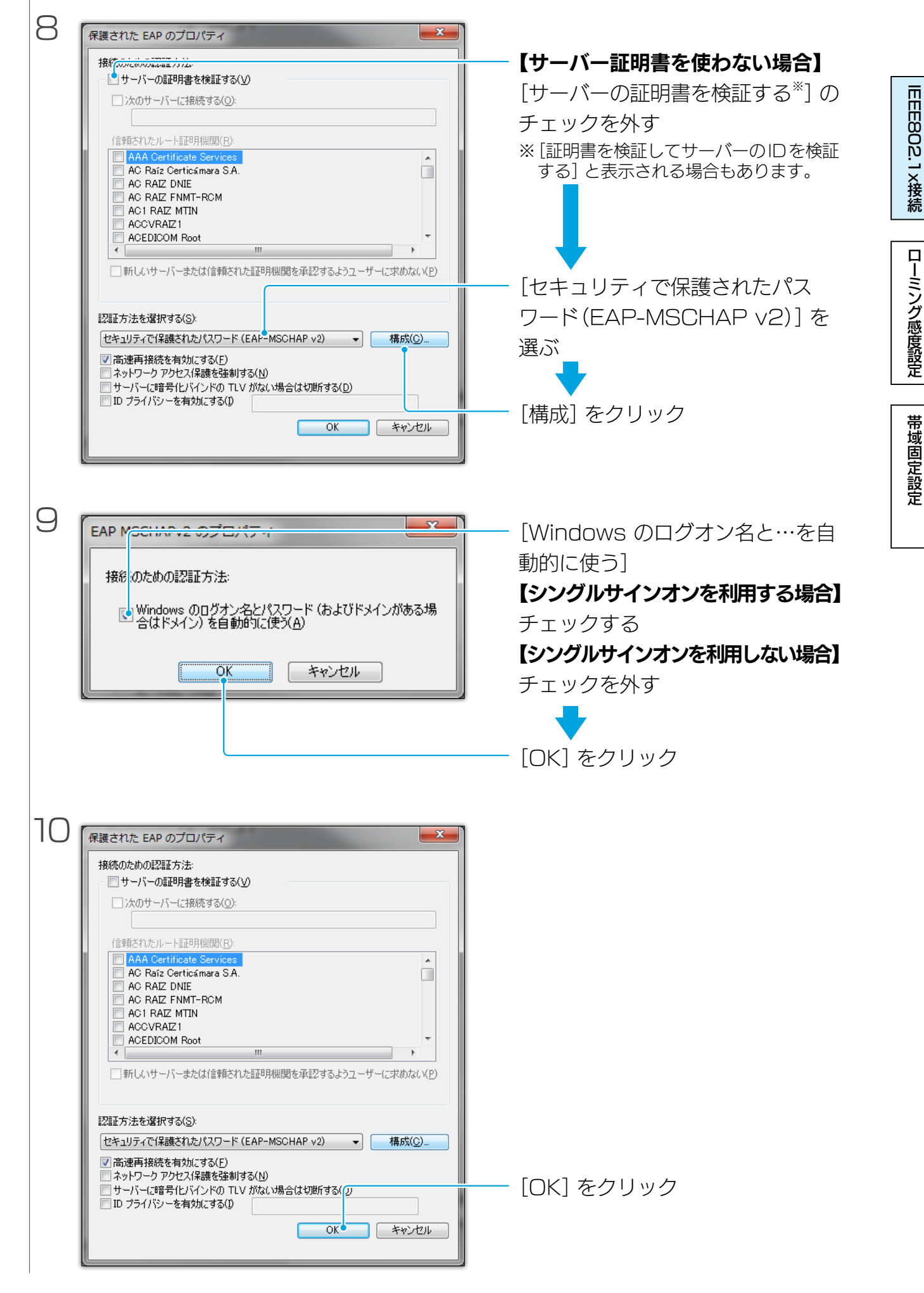

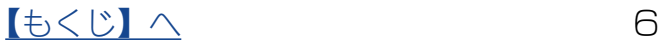

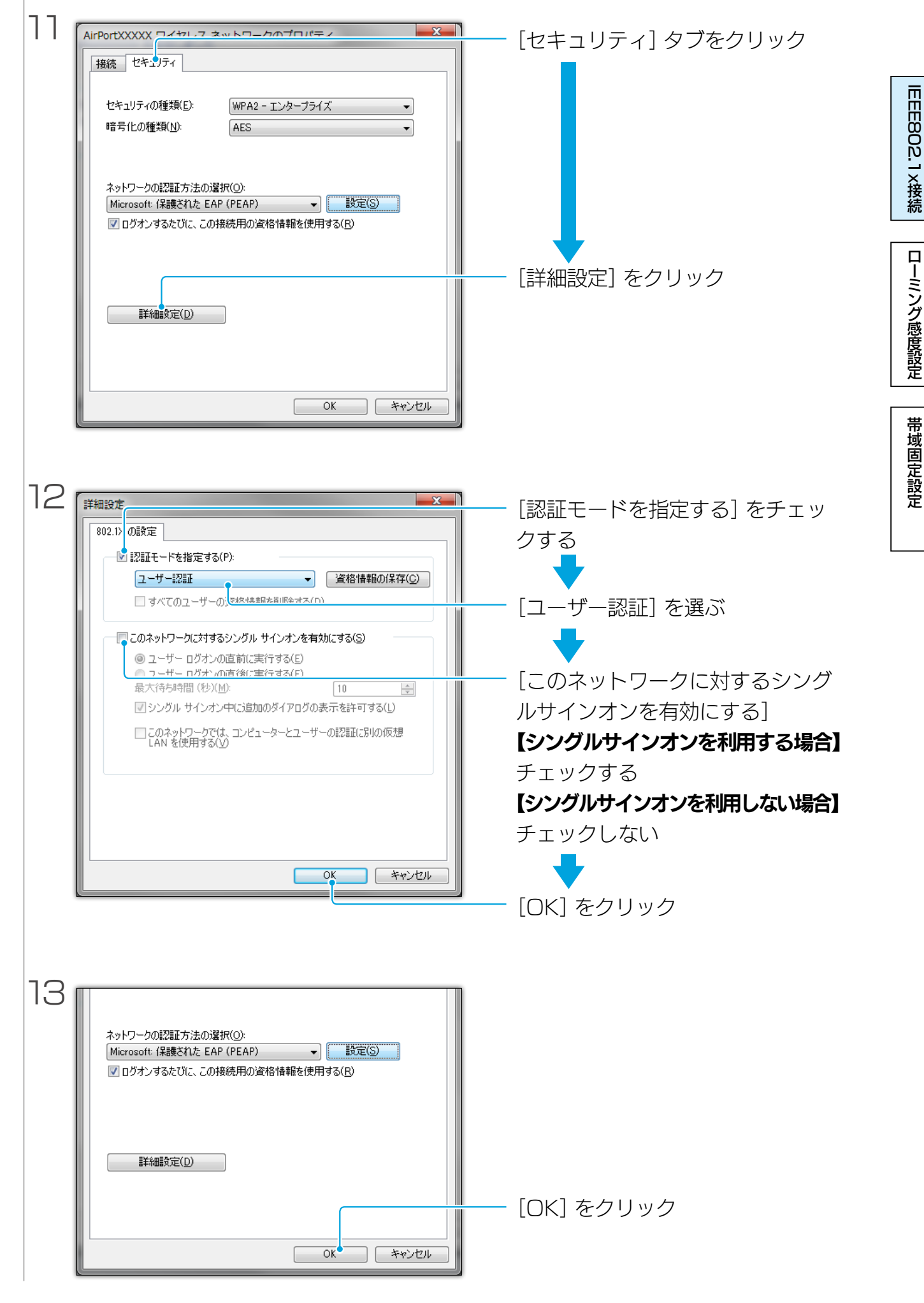

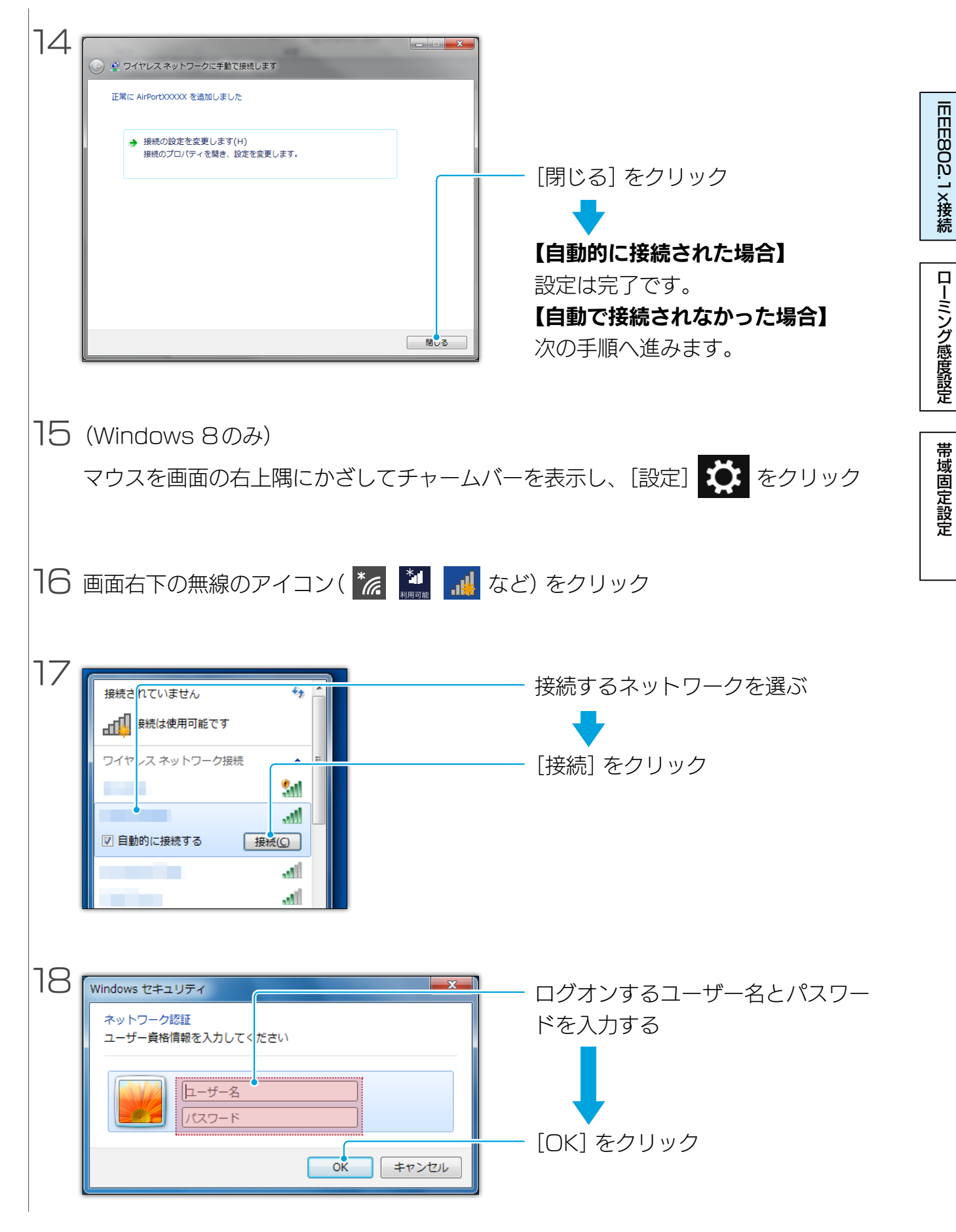

以上で、設定は完了です。

 $\begin{array}{ccc} \hline \text{1} & \text{2} & \text{3} & \text{4} \\ \text{2} & \text{4} & \text{5} & \text{6} \\ \text{5} & \text{6} & \text{7} & \text{8} \\ \hline \end{array}$ 

## <span id="page-8-1"></span><span id="page-8-0"></span>EAP-TLS 環境への接続方法

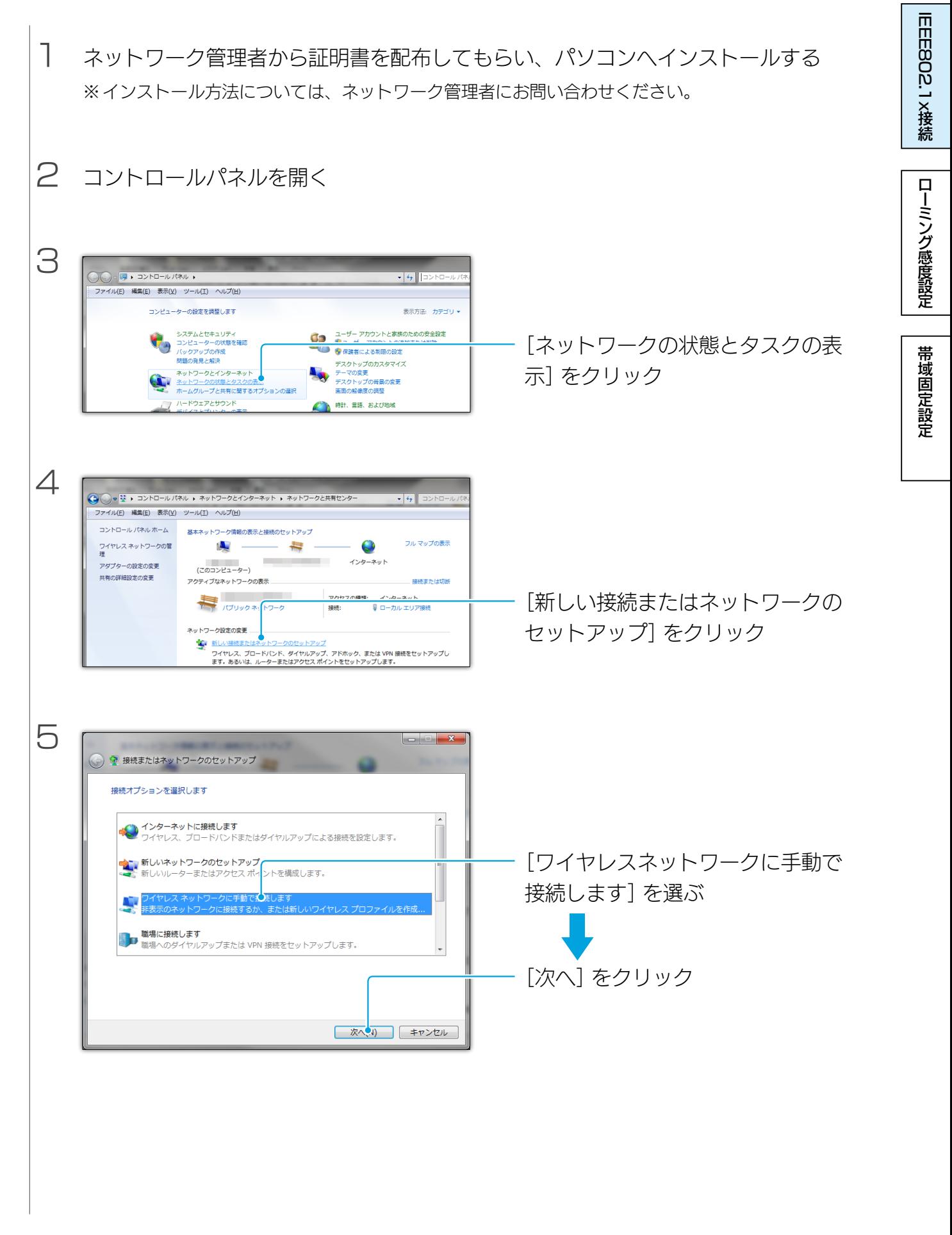

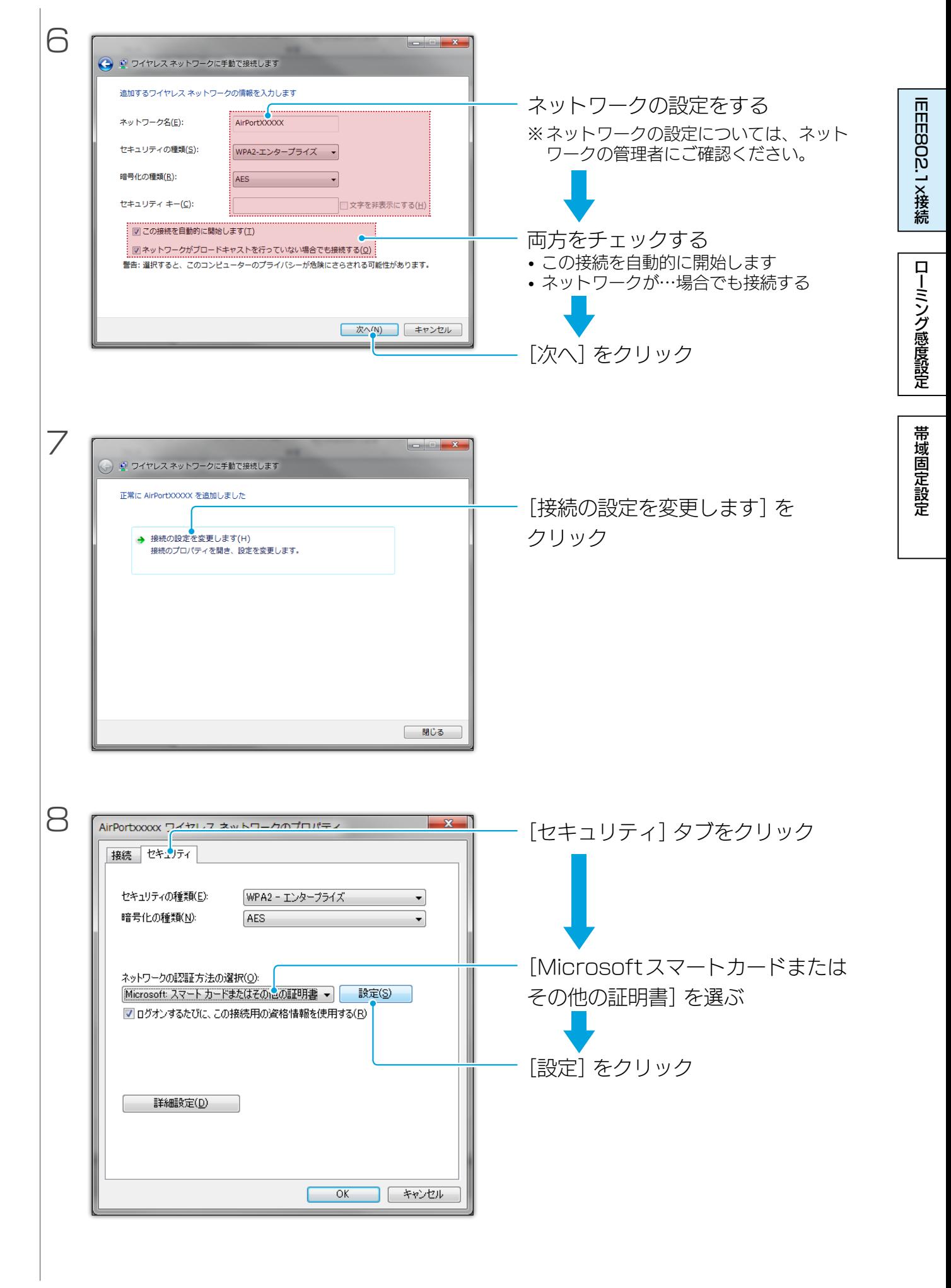

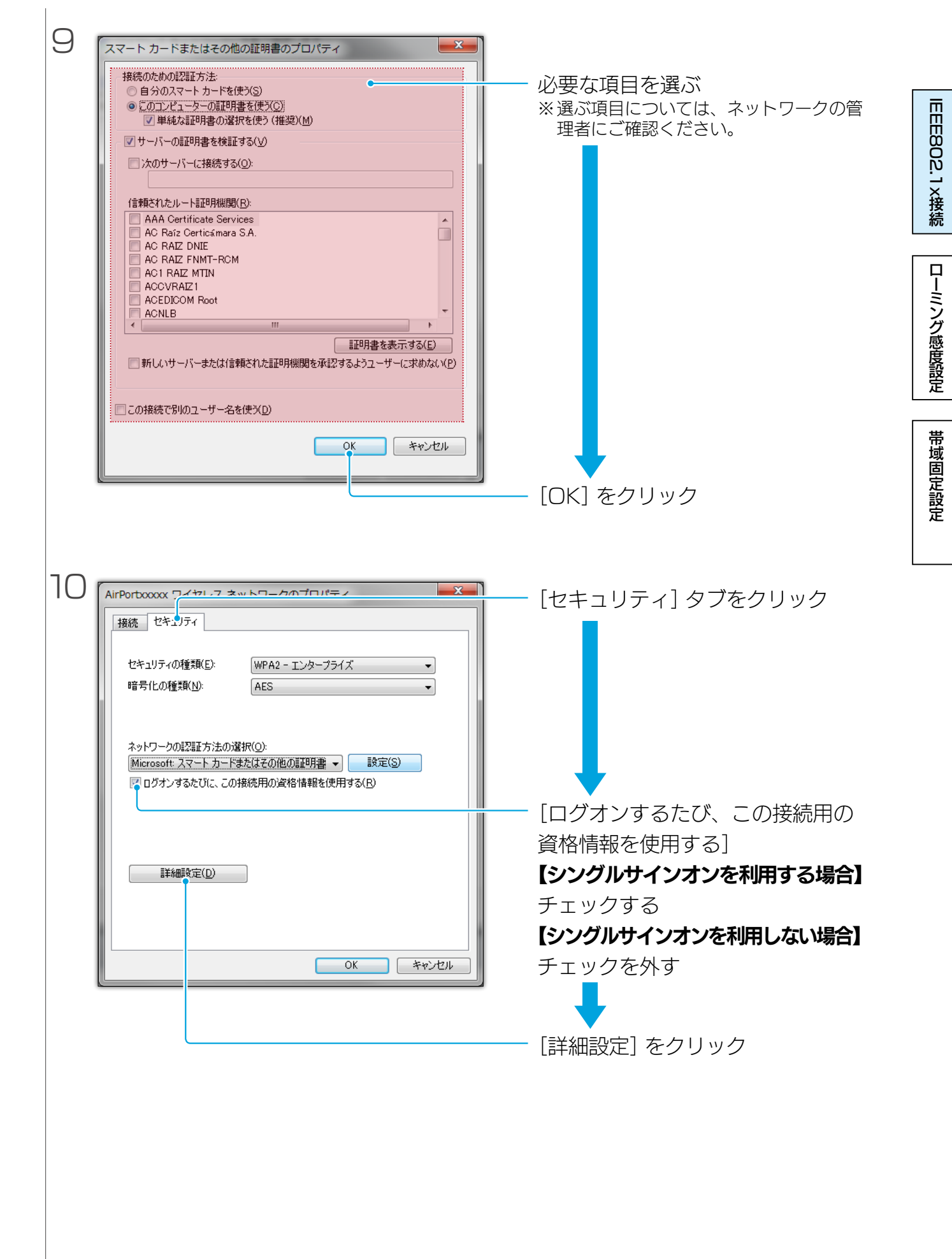

[【もくじ】へ](#page-0-0) 11

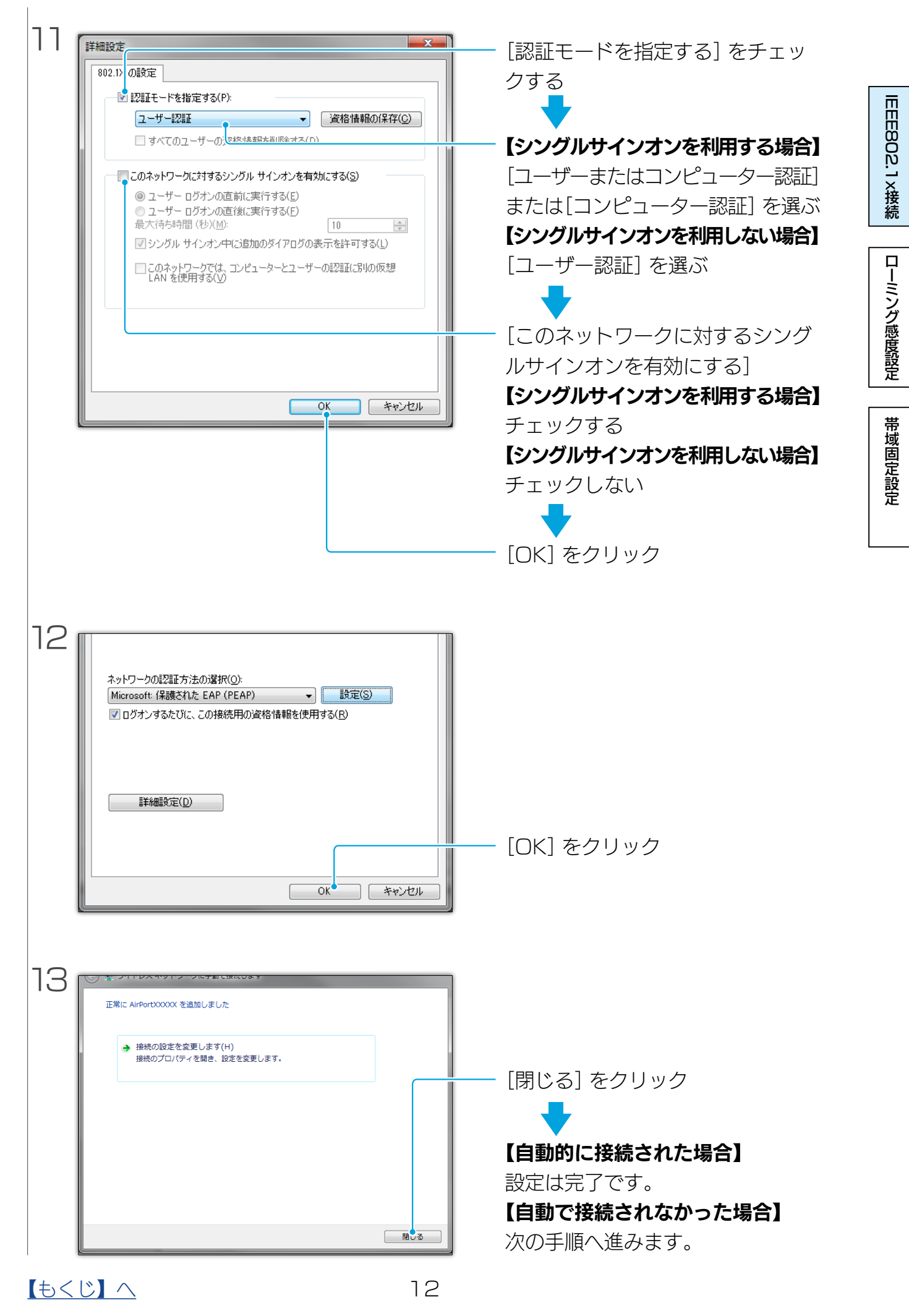

lEEE802.1x接続| | ローミング感度設定| | [帯域固定設定](#page-16-0)

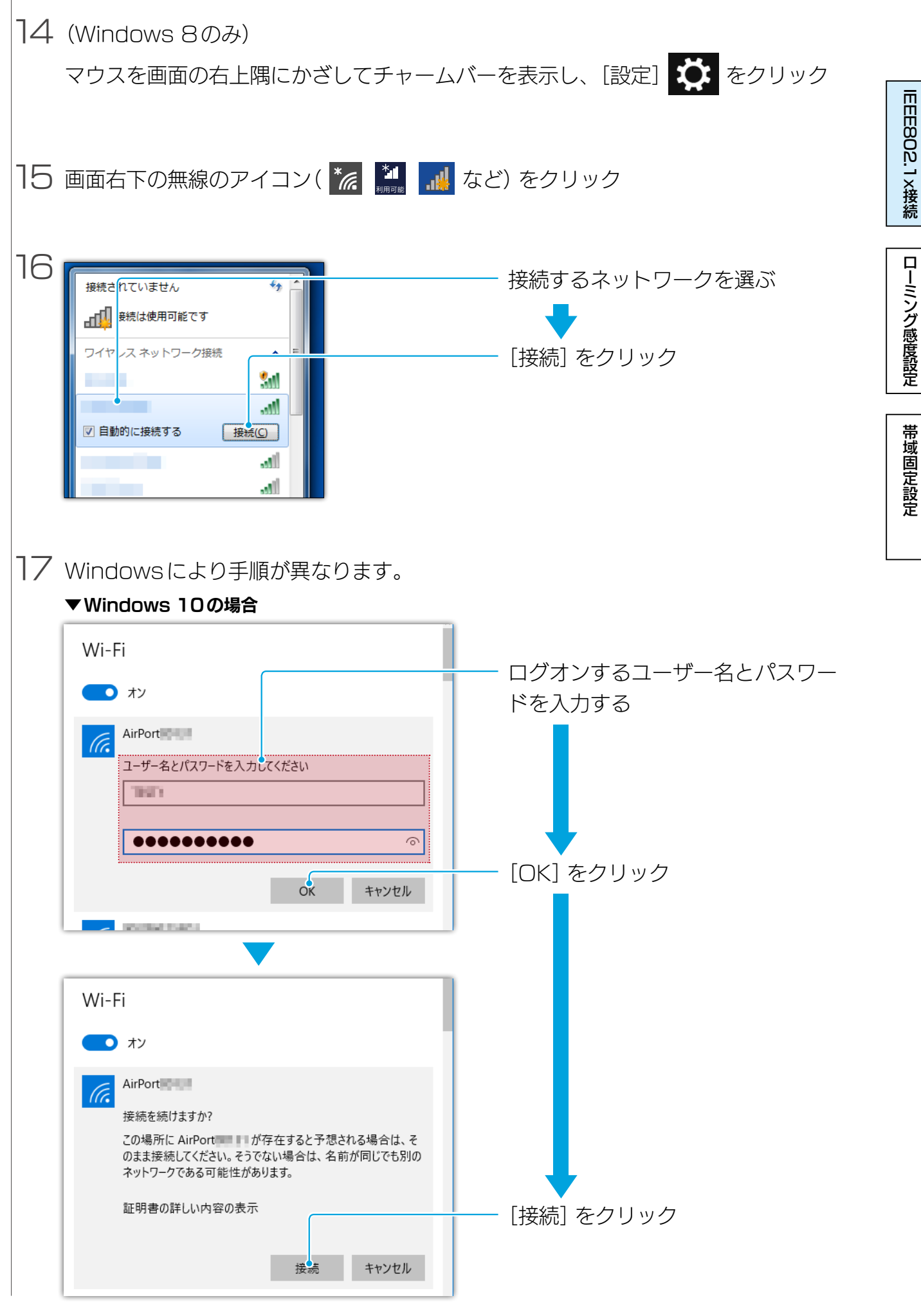

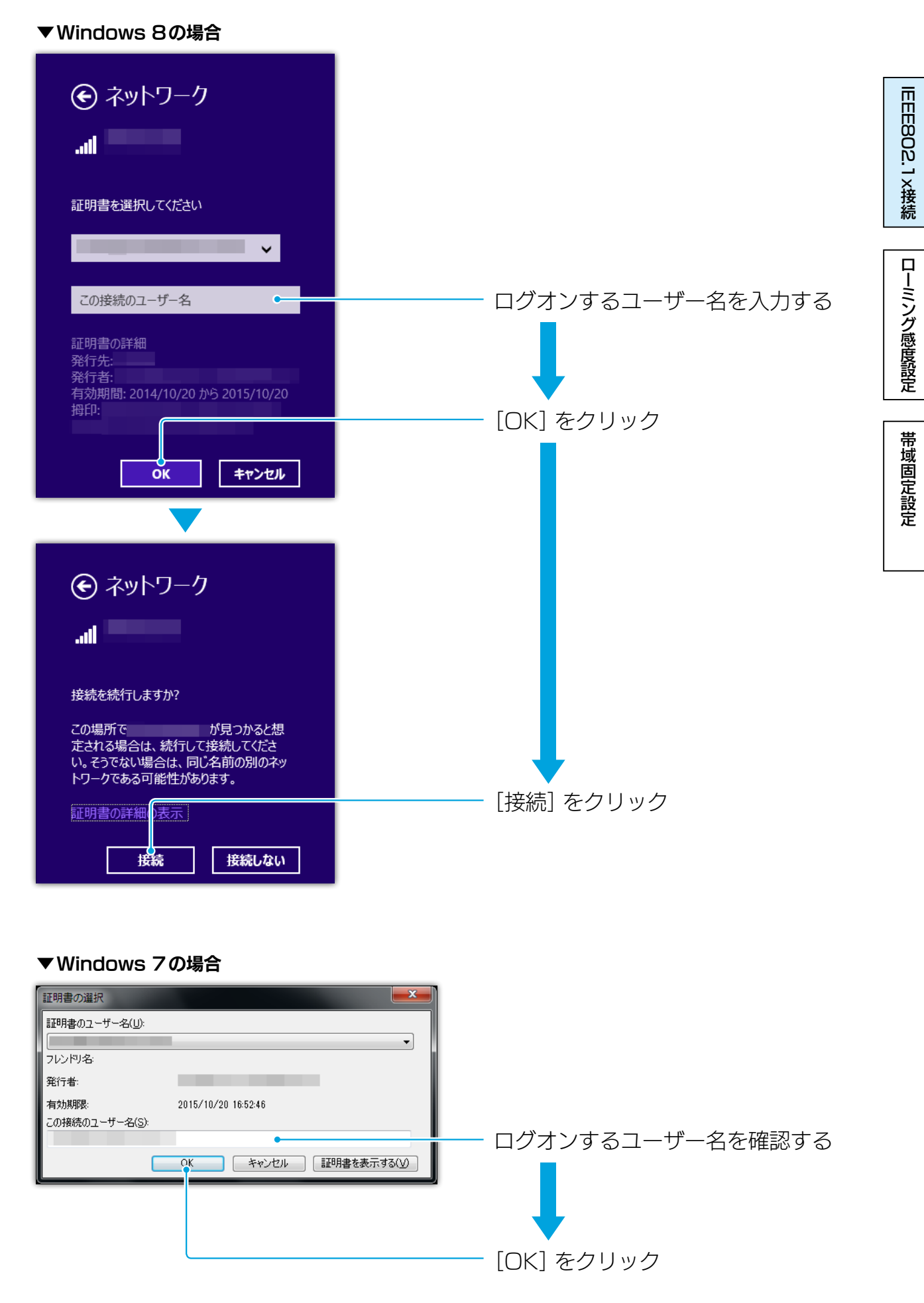

以上で、設定は完了です。

### $\sqrt{14}$

# <span id="page-14-1"></span><span id="page-14-0"></span>ローミング感度を設定する

ローミング環境で、次のアクセスポイントへの切り換えやすさを設定します。

### ローミング感度とは

初期設定では、あるアクセスポイントに接続している状態から、電波状態が悪くなり、接 続が切れたタイミングで、次のアクセスポイントに接続します。 そのため、環境によっては通信がほとんどできない状態でも、近くのアクセスポイントに 切り換わらないことがあります。

ローミング感度を設定すると、程度に応じて電波状態が悪くなった時点で前のアクセスポ イントとの接続を切断し、新しいアクセスポイントに接続するようになります。

ローミング感度を強くすればするほど、アクセスポイントを切り換えやすくなります。

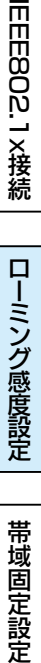

IEEEBO2.1×接続

### <span id="page-15-0"></span>ローミング感度を設定する

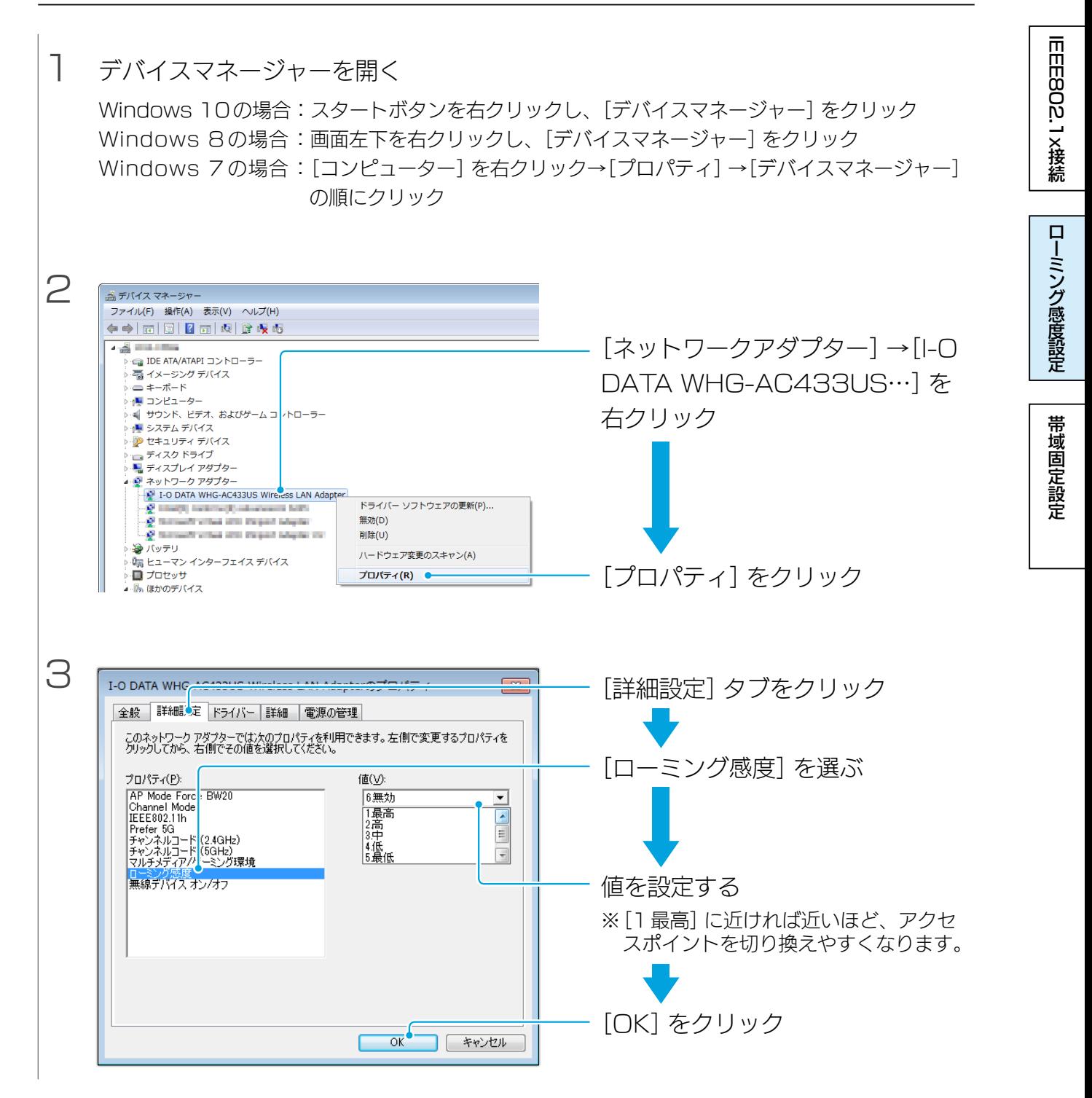

以上で、設定は完了です。

# <span id="page-16-1"></span><span id="page-16-0"></span>帯域を固定する(2.4GHz/5GHz)

2.4GHzか5GHzの片方の帯域だけを使うように設定します。

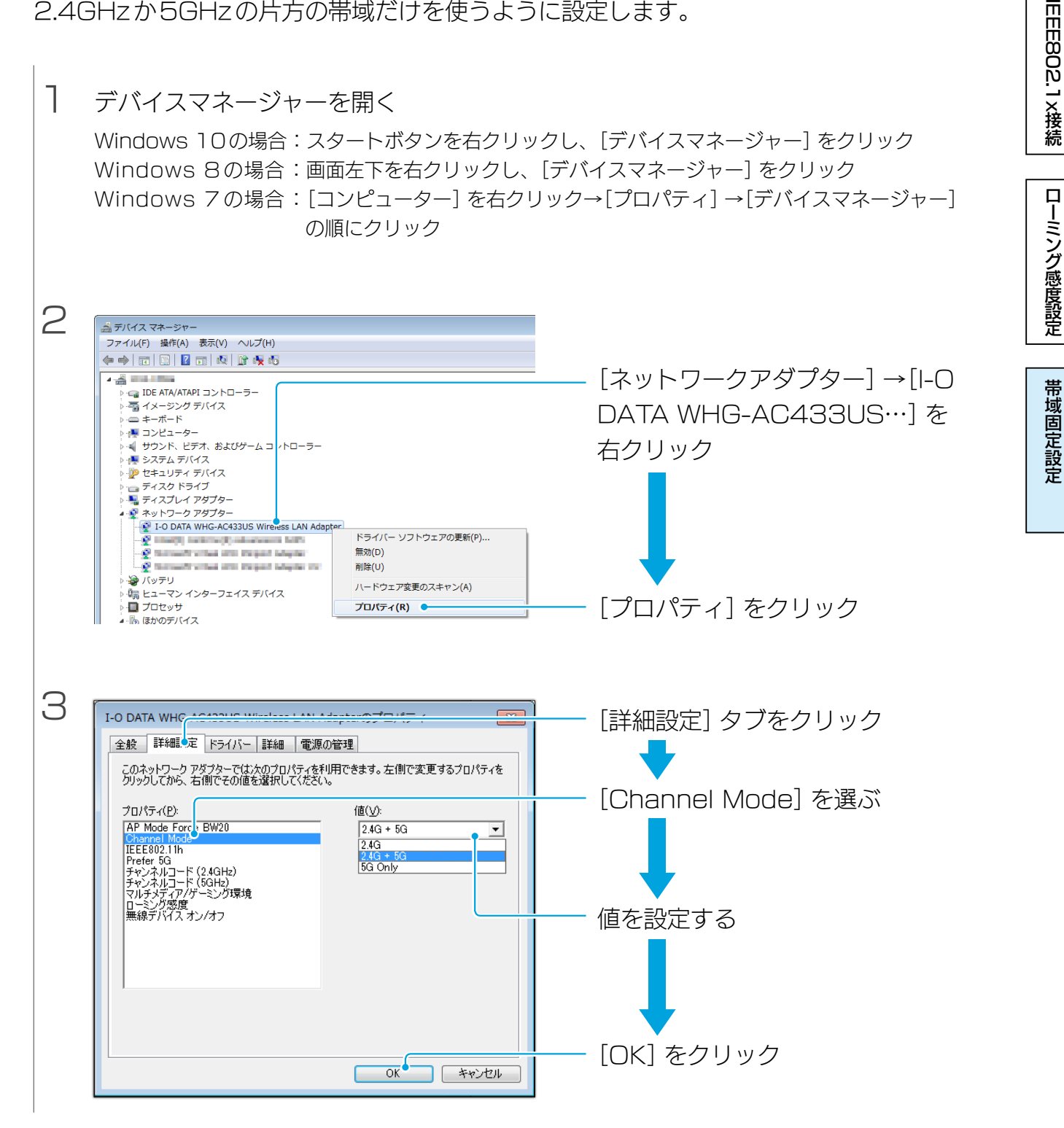

以上で、設定は完了です。